## DP2HDMIUSBA DisplayPort to HDMI Adapter with USB Audio

## Installation Guide

## Packaging Contents

• 1 x DisplayPort to HDMI adapter

## System Requirements

- Multi-mode DisplayPort (DP++) enabled computer system with available DisplayPort port
- USB enabled computer system with available port
- HDMI enabled display device

## **Specifications**

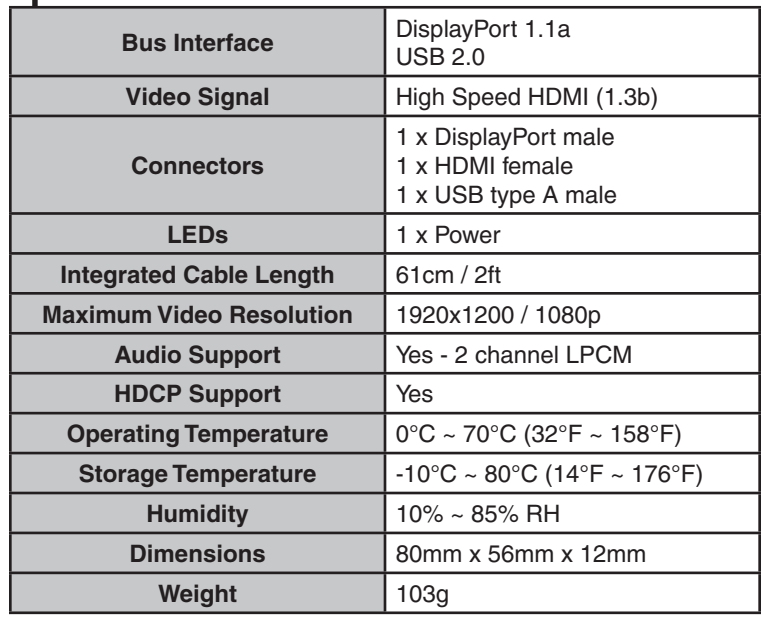

Manual Revision:11/18/2010 For the most up-to-date information, please visit www.startech.com

#### **Warranty Information**

This product is backed by a one year warranty.

In addition, StarTech.com warrants its products against defects in materials

and workmanship for the periods noted, following the initial date of purchase. During this period, the products may be returned for repair, or replacement with equivalent products at our discretion. The warranty covers parts and labor costs only. StarTech.com does not warrant its products from defects or damages arising from misuse, abuse, alteration, or normal wear and tear.

#### **Limitation of Liability**

In no event shall the liability of StarTech.com Ltd. and StarTech.com USA LLP (or their officers, directors, employees or agents) for any damages (whether direct or indirect, special, punitive, incidental, consequential, or otherwise), loss of profits, loss of business, or any pecuniary loss, arising out of or related to the use of the product exceed the actual price paid for the product. Some states do not allow the exclusion or limitation of incidental or consequential damages. If such laws apply, the limitations or exclusions contained in this statement may not apply to you.

# StarTechcom

#### Hard-to-find made easy

### **Installation**

- 1. Make sure the computer system and display device are turned off.
- 2. Connect the DisplayPort connector into the host computer system's video card.
- 3. Connect the USB connector on the adapter into an available USB port on the host computer system.
- 4. Connect a standard male/male HDMI cable (not included) from the adapter to an available HDMI connector on the display device.
- 5. Power on the display device.
- 6. Power on the computer system. The Power LED on the adapter should light up.
- 7. The computer system should automatically detect the display device. Driver installation or special setup requirements depend on the connected display device. Consult any documentation included with your display device.
- 8. The operating system should also automatically detect and install a new audio output device.
- 9. If you wish to send audio over HDMI, check the audio properties for the operating system, to make sure the USB adapter is set as the default audio device. **NOTE:** This will disable audio output from any speakers/headphones currently connected to the computer system.
- 10. If you do not wish to use audio over HDMI, set the default audio device back to the original audio output device (e.g. sound card) for your system.

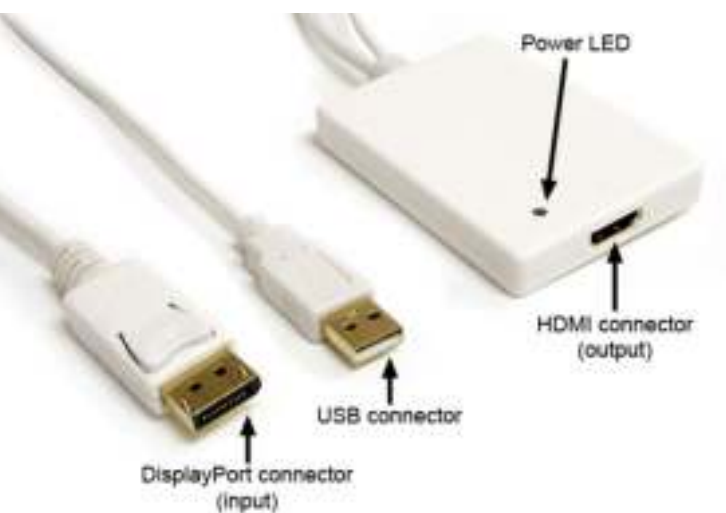